### Конкурсное задание Финал. Сибирского федерального округа WORLDSKILLSRUSSIA

#### компетенция ГРАФИЧЕСКИЙ ДИЗАЙН

2016

\_\_\_\_\_\_\_\_\_\_\_\_\_\_\_\_\_\_\_\_\_\_\_\_\_\_\_\_\_\_\_\_\_\_\_\_\_\_\_\_\_\_\_\_\_\_\_\_\_\_\_\_\_\_\_

\_\_\_\_\_\_\_\_\_\_\_\_\_\_\_\_\_\_\_\_\_\_\_\_\_\_\_\_\_\_\_\_\_\_\_\_\_\_\_\_\_\_\_\_\_\_\_\_\_\_\_\_\_\_

График проведения чемпионата: Первый день – 7 часов (с 10.00 до 17.00) Второй день – 7 часов (с 10.00 до 17.00) Третий день – 6 часов (с 10.00 до 16.00)

Разработано: Экспертное сообщество WSR

Утверждено: Главный эксперт О.Е. Минаева

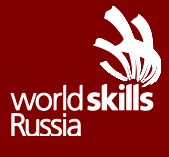

# **Модуль I**

### *Фирменный стиль*

#### *Основные программы: Illustrator Вспомогательные программы: CorelDraw*

Вашему вниманию предлагается разработать фирменный стиль для компании, занимающейся разведением цветов по эко-технологиям Fantasy-Э. Основная направлением деятельности ООО «Fantasy-Э» являетсяиспользование солнечной энергии для выращивания садовых и декоративных растений.

- 1. Логотип компании: название компании «Fantasy-Э»
- 2. Правила использования логотипа структурное поведение логотипа, цветовое поведение логотипа, цветовая палитра, гарнитуры.

#### *Необходимая информация для работы:*

1. Логотип: название компании, краткое описание компании, ее направления, целевая аудитория – файл «описание компании» в папке «модуль 1» Правила использования логотипа: пример оформления – файл «пример правила» в папке «модуль 1»

#### *Обязательные элементы продукта*

- 1. логотип:
	- a. Не более двух фирменных цветов, включая цвет текста
	- b. Не более двух гарнитур и/или их семейства
- 2. Правила использования логотипа:
	- a. Горизонтальное и вертикальное структурное поведение логотипа
	- b. Цветной вариант логотипа
	- c. Монохромный вариант логотипа
	- d. Монохромная выворотка логотипа
	- e. Выворотка логотипа на 3 разных цветах, включая фирменные цвета
	- f. Фирменная цветовая палитра в режимах CMYK, RGB, PANTONE, с прописанными кодом и названиями.
	- g. Фирменная гарнитура основные шрифты и второстепенные с учетом их семейства при наличии

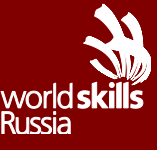

#### *Технические параметры создания продуктов*

- 1. Логотип:
	- a. Формат документа А4, ориентирование альбомное
	- b. Размер логотипа между крайними точками по горизонтали 150 мм
	- c. Цветовая модель документа Pantone
	- d. Шрифты в кривые
	- e. Overprint при использовании черного цвета
- 2. Правила использования логотипа:
	- a. Размер документа А4, ориентирование альбомное
	- b. Цветовая модель документа CMYK
	- c. Шрифты в кривые
	- d. Overprint при использовании черного цвета

#### *Технические параметры сохранения к печати продуктов*

- 1. Логотип:
	- a. Рабочий файл под названием «логотип» в папке «модуль 1»
	- b. Файл PDF под названием «логотип» в папке «модуль 1»
- 2. Правила использования логотипа:
	- a. Рабочий файл под названием «правила» в папке «модуль 1»
	- b. Файл PDF/X-3: 2002 под названием «правила» в папке «модуль 1»
	- c. ICC profile: Euroscale Uncoated v2
	- d.

# *Макетирование напечатанных продуктов*

Логотип и правила использования логотипа, атакже разработанные позднее , дисконтную карту для оптовых закупщиков, бланк официального письма, конверт, должны быть скомпонованы на листе формата А3, распечатаны и наклеены на пенокартоне.

# *Корпоративный дизайн:*

#### *Основные программы:InDesign Вспомогательные программы: CorelDraw, Illustrator*

Вашему вниманию предлагается разработать элементы корпоративного дизайна для компании Fantasy-Э, специализируещейся на выращивании цветов в теплицах, использующие солнечные батареи.

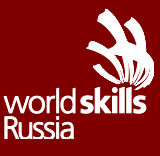

- 1. Дисконтную карту для оптовых закупщиков.
- 2. Конверт.
- 3. Бланк официального письма.

#### *Необходимая информация для работы:*

- 1. Дисконтная карта: файл «дисконтная карта» в папке «модуль 1»
- 2. Конверт: файл «конверт» в папке «модуль 1»
- 3. Бланк письма: файл «бланк письма» в папке «модуль 1»

#### *Обязательные элементы продукта*

- *1.* Дисконтная карта:
	- a. Логотип
	- b. Контакты (полный текст)
	- c. Информация о скидке 10%
- *2.* Конверт:
	- a. Логотип
	- b. Контакты (полный текст)
- *3.* Бланк официального письма:
	- a. Логотип
	- b. Контакты (полный текст)

#### *Технические параметры создания продуктов*

- 1. Дисконтная карта:
	- a. Размер 90 на 50 мм
	- b. Припуски под обрезку 3 мм
	- c. Цветовая модель CMYK
	- d. Overprintпри использовании черного цвета
- 2. Конверт:
	- a. Размер 110 на 220 мм
	- b. Припуски под обрезку 3 мм
	- c. Overprint при использовании черного цвета
	- d. Цветовая модель CMYK
- 3. Бланк официального письма:
	- a. Формат А4
	- b. Припуски под обрезку 3 мм
	- c. Цветовая модель СМYK
	- d. Overprint при использовании черного цвета

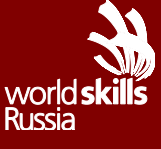

#### *Технические параметры сохранения к печати продукта*

- 1. Дисконтная карта:
	- a. Рабочий файл под названием «Дисконтная карта» в папке «модуль 1»
	- b. Файл PDF Х1а: 2001 под названием «Дисконтная карта» в папке «модуль 1»
	- c. ICCProfile: CoatedFogra 39
	- d. Метки реза с учетом установленных припусков под обрезку
- 2. Конверт:
	- a. Рабочий файл под названием «Конверт» в папке «модуль 1»
	- b. Файл PDF Х1а: 2001 под названием «Конверт» в папке «модуль 1» ICCProfile: CoatedFogra 39
	- c. Метки реза с учетом установленных припусков под обрезку
- 3. Бланк официального письма:
	- a. Рабочий файл под названием «Бланк» в папке «модуль 1»
	- b. Файл PDF Х1а: 2001 под названием «Бланк» в папке «модуль 1»
	- c. ICCProfile: CoatedFogra 39
	- d. Метки реза с учетом установленных припусков под обрезку

#### *Макетирование напечатанных продуктов*

Логотип и правила использования логотипа, дисконтная карта для оптовых закупщиков, бланк официального письма, конверт должны быть скомпонованы на листе формата А3, распечатаны и наклеены на пенокартоне.

# **Модуль II**

#### *Информационный дизайн (вывеска)*

### *Основная программа: Illustrator; InDesign Вспомогательная программа: CorelDraw, Photoshop*

Вашему вниманию предлагается разработать и подготовить вывеску для фирменного магазина компании с соблюдением правил верстки и психологического восприятия соответствующей целевой аудитории.

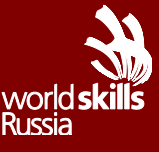

#### *Необходимая информация для работы:*

- 1. Текст для вывески файл «текст для вывески» в папке «модуль 2»
- 2. Логотип компании
- 3. Иллюстрационный материал папка «иллюстрации для вывески» в папке «модуль 2»

#### *Обязательные элементы продукта*

- 1. Вывеска:
	- *a.* Текст в полном объеме
	- *b.* Логотип
	- *c.* Иллюстрации

#### *Технические параметры создания продукта*

- 1. Вывеска:
	- а. Размер произвольный, не более  $1\text{m}^2$
	- b. Текст в кривых
	- c. Цветовая модель CMYK
	- d. Припуски под обрезку 7 мм
	- e. Разрешение использованных элементов и картинок представленных 300dpi
	- f. Overprint при использовании черного цвета

#### *Технические параметры сохранения и печати:*

- 1. Вывеска:
	- a. Метки реза с учетом припусков под обрезку
	- b. Линкованность вставленных элементов
	- c. Рабочий файл под названием «Вывеска» в папке «модуль 2»
	- d. Файл PDF под цифровую печать «Вывеска» с учетом припусков под обрезку в папке «модуль 2»

#### *Макетирование напечатанных продуктов*

1. Распечатанный макет плаката, масшабированный под формат А3, наклеенный на пенокартон и вырезанный для демонстрации

#### *Информационный дизайн (дорожный бил-борд)*

*Основная программа: Illustrator; InDesign Вспомогательная программа: CorelDraw, Photoshop*

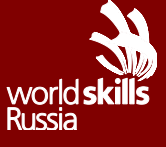

Вашему вниманию предлагается разработать и подготовить к публикации дорожный бил-борд (формат 3000x6000 мм, горизонтальный) с рекламой компании с соблюдением правил верстки и психологического восприятия соответствующей целевой аудитории.

#### *Необходимая информация для работы:*

- 4. Текст для дорожного бил-борда файл «текст бил-борд» в папке «модуль 2»
- 5. Логотип компании итоги 1 модуля
- 6. Иллюстрационный материал папка «иллюстрации для бил-борда» в папке «модуль 2»

#### *Обязательные элементы продукта*

- 2. Бил-борд:
	- *a.* Текст в полном объеме
	- *b.* Логотип итоги 1 модуля
	- *c.* Иллюстрации (не более 4)
	- *d.* Слоган

#### *Технические параметры создания продукта*

- 2. Бил-борд:
	- a. Формат 3000x6000 мм, горизонтальный
	- b. Текст в кривых
	- c. Цветовая модель CMYK
	- d. Припуски под обрезку 10 мм
	- e. Разрешение использованных элементов и картинок представленных 600dpi
	- f. Overprint при использовании черного цвета

#### *Технические параметры сохранения и печати:*

- 2. Бил-борд:
	- a. Рабочий файл под названием «Бил-борд» в папке «модуль 2»
	- b. Файл PDF под цифровую печать «Бил-борд» с учетом припусков под обрезку в папке «модуль 2»
	- c. Метки реза с учетом припусков под обрезку
	- d. Линкованность вставленных элементов

#### *Макетирование напечатанных продуктов*

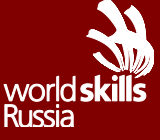

Распечатанный макет бил-борда, масшабированный под формат А3, наклеенный на пенокартон и вырезанный для демонстрации

# **Модуль III**

# *Печатный дизайн (обложка и внутренний блокрекламного буклета с продукцией компакнии)*

### *Основная программа: InDesign Вспомогательные программы: Illustrator, Corel Draw*

Вашему вниманию предлагается разработать и подготовить к печати8 страничныйрекламный буклет с обложкой, включающей разработанную авторскую графику на обложке, предложенные иллюстрации для текста и текст с соблюдением правил верстки и психологического восприятия соответствующей целевой аудитории.

# *Необходимая информация для работы:*

- 1. Текст для обложки файл «текст для обложки» в папке «модуль 3»
- 2. Текст для внутреннего блока файл «текст для внутреннего блока» в папке «модуль 3»
- 3. Иллюстрации в папке «рисунки для внутреннего блока» в папке «модуль 3»
- 4. Логотип– итоги 1 модуля

# *Обязательные элементы продукта*

- 1. Обложка:
	- a. Название фирмы на лицевой стороне обложки из файла «текст на обложке»
	- b. Логотипна передней стороне обложки
	- c. Авторская графика на обложке
- 2. Внутренний блок:
	- a. Текст в полном объеме из файла «текст для внутреннего блока»
	- b. Колонцифры
	- c. Иллюстрации
	- d. Рубрики

#### *Технические параметры создания продукта*

1. Обложка (4+0):

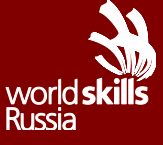

- a. Формат брошюры (130 х 200 мм)
- b. Цветовая модель CMYK
- c. Припуски под обрезку 5мм
- d. Overprint при использовании черного цвета
- 2. Внутренний блок (4+4):
	- a. Формат (130 х 200 мм)
	- b. Цветовая модель CMYK
	- c. Припуски под обрезку 5 мм
	- d. Разрешение иллюстраций, представленных в 300dpi
	- e. Overprint при использовании черного цвета
	- f. Использование таблицы стилей
	- g. Использование шаблона страниц

#### *Технические параметры сохранения к печати:*

- 1. Обложка:
	- a. Рабочий файл под названием «обложка» в папке «модуль 3»
	- b. Линкованность вставленных элементов
	- c. Файл PDF-Х/1а: 2001 под названием «обложка» в виде разворота в папке «модуль 3»
	- d. ICC profile: Сoated Fogra 39
	- e. Метки реза с учетом припусков под обрезку
- 2. Внутренний блок:
	- a. Рабочий файл под названием «внутренний блок» в папке «модуль 3»
	- b. Файл PDF-Х/1а: 2001 под названием «внутренний блок» со спуском полос в папке «модуль 3»
	- c. ICCprofile: CoatedFogra 39
	- d. Метки реза c учетом припусков под обрезку
	- e. Линкованность вставленных элементов

### *Макетирование напечатанных продуктов*

- 1. Двусторонняя печать обложки без масштабирования на формате А4, с последующей вырезкой по размеру
- 2. Распечатанный спуск полос без маштабирования на формате А4, с последующей вырезкой по размеру
- 3. Все распечатанные продукты скрепить в единый макет

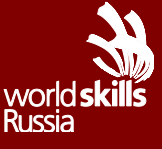

# **Модуль IV**

#### *Дизайн упаковки Основная программа: Illustrator, InDesign Вспомогательные программы: CorelDraw*

Вашему вниманию предлагается разработать упаковку для доставки продукции в цветочные магазины, с прозрачным элементом.

### **Печатный макет упаковки:**

#### *Необходимая информация для работы:*

- 1. Контакты компании на дне упаковки файл «контакты» в папке «модуль 4» .
- 2. Текст на упаковке файл «текст» в папке «модуль 4»
- 3. Штрих-код на дне упаковки -файл «штрих-код» в папке «модуль 4»

#### *Обязательные элементы продукта*

- 1. Логотип
- 2. Слоган
- 3. Штрих-код
- 4. Контакты
- 5. Название
- 6. Прозрачная область для видимости продукции (на одной стороне упаковки)

# *Технические параметры создания продукта*

- 1. Габаритные размеры развертки упаковки (30x30x100 см.)
- 2. Цветовая модель СMYK
- 3. Текст в кривых
- 4. Вылет элементов дизайна на упаковке 5 мм
- 5. Overprint при использовании черного цвета
- 6. Контур вырубки и линии сгиба, размещенные на развертке упаковке
- 7. Дополнительные линии резки на упаковке (пунктиром)
- 8. Прозрачная область не более 50% от площади одной грани упаковки

# *Технические параметры сохранения и печати упаковки:*

- 1. Рабочий файл под названием «упаковка» в папке «модуль 4»
- 2. Файл PDF-Х/1а: 2001 под названием «упаковка» в папке «модуль 4»
- 3. Метки реза выставленные вручную с учетом припусков под обрезку

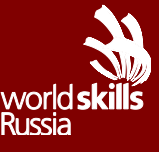

- 4. Линкованность вставленных элементов
- 5. ICC Profile: Сoated Fogra 39

### *Макетирование напечатанных продуктов*

1. Распечатанный макет развертки упаковки в масштабе формата А3, вырезанный и собранный для демонстрации

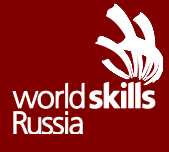